# **Instalando o Rcommander**

## **ruWindows**

Para instalar o R commander no Windows abra o R e no menu clique em *Pacotes*, em seguida em

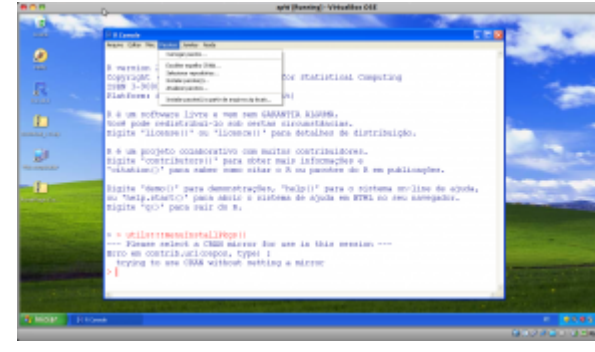

*[I](http://ecovirtual.ib.usp.br/lib/exe/detail.php?id=en%3Aecovirt%3Aroteiro%3Asoft%3Ainstalacaorcmdr&media=ecovirt:rpacotes.png)nstalar Pacotes*. Na janela de repositórios que se abrirá escolha um localidade mais próxima de onde se encontra. Em seguida aparecerá a lista de pacotes disponíveis no repositório, selecione *Rcmdr* e solicite da instalação. Após a instalação, para abrir a interface gráfica do Rcmdr é necessário carregar o pacote que pode ser feito no mesmo menu *Pacotes* selecionando em seguida *Carregar pacotes…*. Na janela selecione o *Rcmdr*.

#### **ATENÇÃO**

Quando o Rcmdr estiver carregando uma janela abrirá solicitando a instalação de pacotes adicionais. Você não precisa deles!! **NÃO INSTALE ESSES PACOTES**, o processo é demorado e dependendo da velocidade de conexão da internet pode demorar horas!

## **Linux**

Para os sistemas operacionais Unix-like pode-se instalar o pacote diretamente no console do R digitando:

```
install.packages("Rcmdr")
## para iniciar o Rcmdr:
library(Rcmdr)
```
## **Rcmdr no Mac-OS**

Para Mac-Os, veja as instruções no link: [Instalando o Rcmdr no Mac](http://socserv.mcmaster.ca/jfox/Misc/Rcmdr/installation-notes.html)

Abaixo um resumo do que devem fazer, qualquer problema acessem a página acima que é a página oficial do Rcmdr, escrita pelo seu idealizador John Fox.

Em geral, para a correta instalação do Rcmdr no Mac é necessário que seja instalado antes um aplicativo que permite a execução da interface gráfica tcltk.

1. Baixe o aplicativo do linque abaixo:

<http://socserv.mcmaster.ca/jfox/Courses/soc3h6/tcltk-8.5.5-x11.dmg>

- 2. Instale o arquivo clicando duas vezes nele. Caso abra uma janela mostrando um outro arquivo com o mesmo nome, repita a operação.
- 3. Siga as instruções de instalação e verifique que o aplicativo foi corretamente instalado.
- 4. Abra o R e entre no menu *Packages & Data*, em seguida em *Packages-Installer* e selecione a opção de repositórios *Cran Source*, em seguida procure o Rcmdr e solicite a instalação.

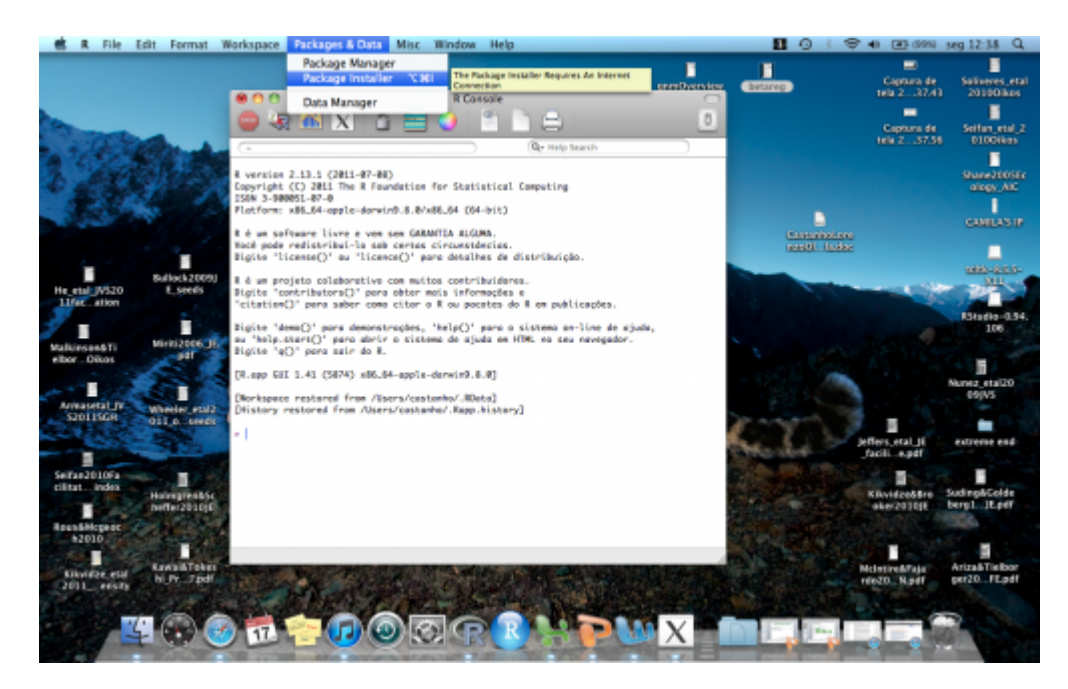

From: <http://ecovirtual.ib.usp.br/>-

Permanent link: **<http://ecovirtual.ib.usp.br/doku.php?id=en:ecovirt:roteiro:soft:instalacaorcmdr>**

Last update: **2017/08/17 14:24**

 $\pmb{\times}$